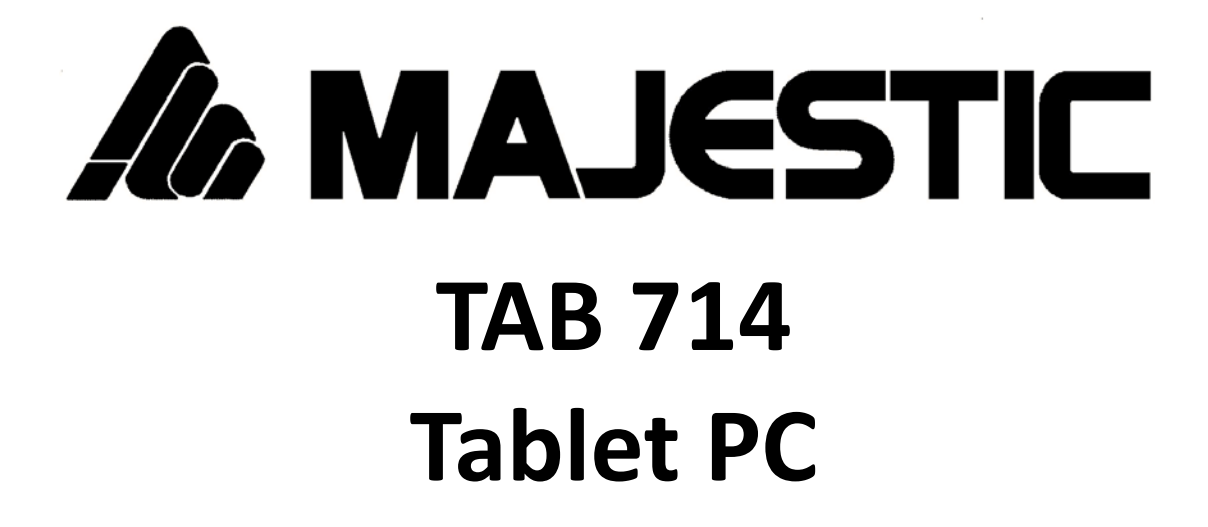

# **Android™ 9.0 Pie Manuale utente**

**Importato da: New Majestic S.p.A. Via Rossi Martini, 41 26013 Crema (CR) – Italia [www.newmajestic.com](http://www.newmajestic.com/) MADE IN CHINA** 

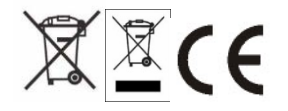

# **Indice**

- **Specifiche**
- **Contenuto della confezione**
- **Descrizione delle parti**
- **Installazione scheda micro SD**
- **Guida introduttiva**
	- Ricarica della batteria
	- Accensione / spegnimento
	- Blocco schermo
	- Schermata Home
	- Tasti di navigazione
	- Menù impostazioni
- **Come utilizzare la scheda di memoria**
	- Rimozione scheda di memoria
- **Tastiera software**
- **Touch screen**
- **Connessione al computer**
- **Connessione a Internet**
	- Wireless
	- Navigazione Web
- **Fotocamera**
- **Risoluzione dei problemi**
	- Terminare un'applicazione
	- Spegnimento
	- Ripristinare le impostazioni predefinite
- **Avvertenze**

# **Specifiche**

**Memoria Interna da 16 GB espandibile tramite Micro SD (fino a 64GB) Schermo Multi-touch capacitivo da 10.1" IPS HD (1280x800) Processore A35 Quad Core RK3326 da 1.5GHz RAM: 2GB DDRIII Grafica GPU Mali G31 MP2 Connessione Internet Wi-Fi (b/g/n) Bluetooth integrato (versione 4.1 LE) Camera frontale da 0.3 Mpixels e posteriore da 2 Mpixels Microfono integrato Due altoparlanti integrati STEREO Ingresso micro USB (cavo USB in dotazione) Ingresso micro SD Uscita cuffie da 3,5mm Sistema Operativo Android 9.0 Pie Alimentazione batteria ricaricabile al Lipo da 3,7V (5000mAh) Alimentatore AC 100 / 240V - 50 / 60Hz DC 5V / 2A Dimensioni 24,4 (L) x 17,2 (H) x 0,9 (P) cm Peso: 494gr**

**\*NOTA**: la memoria interna è suddivisa in due partizioni, una partizione di sistema (nascosta) e una utente (visibile). Nella partizione nascosta risiede il software necessario al ripristino del sistema operativo e gli applicativi preinstallati mentre nella partizione visibile risiedono i dati utente.

# **Contenuto della confezione**

Tablet - 1pz Alimentatore – 1pz Cavo USB – 1pz Manuale di istruzioni – 1pz Tagliando di garanzia – 1pz

# **Descrizione delle parti**

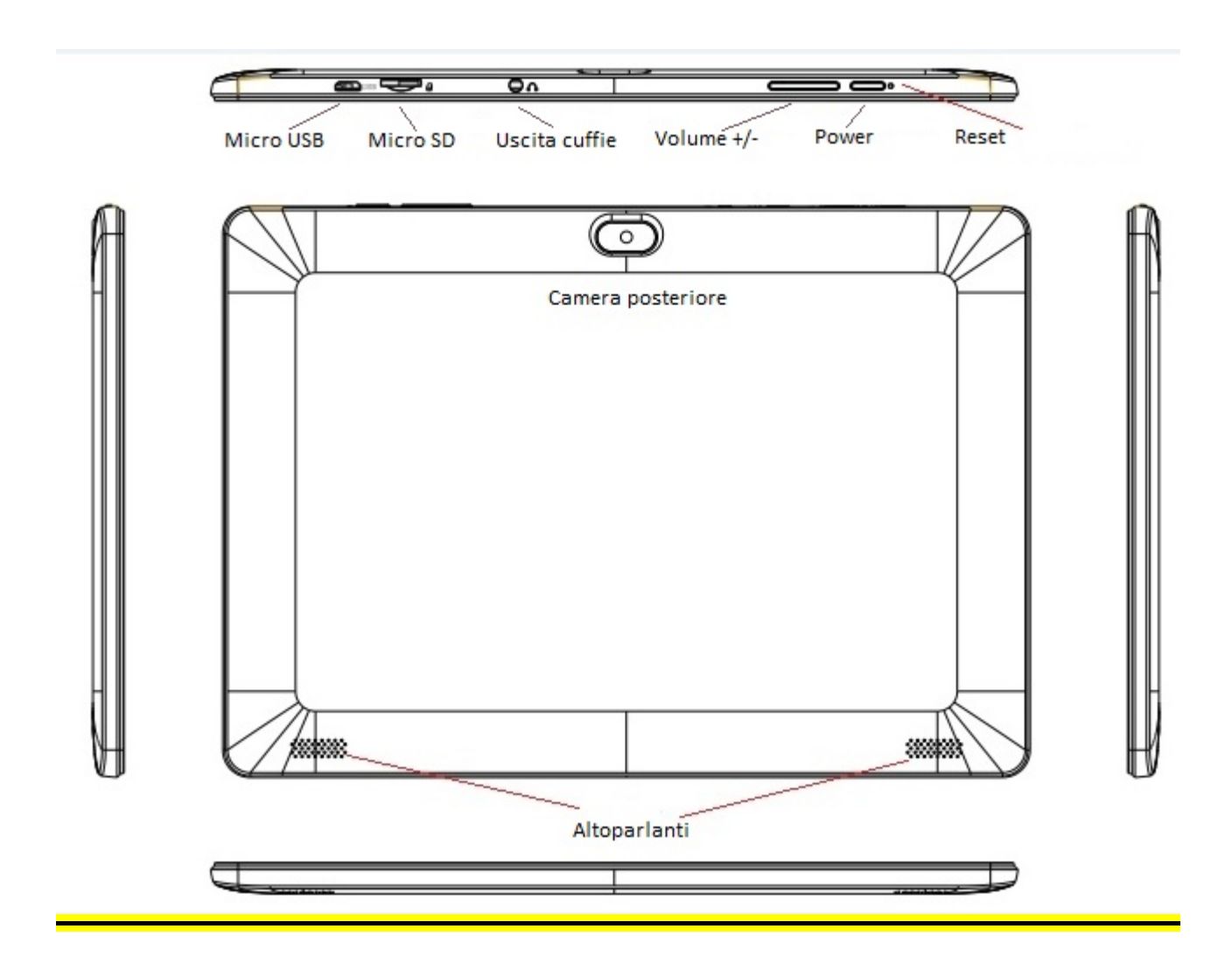

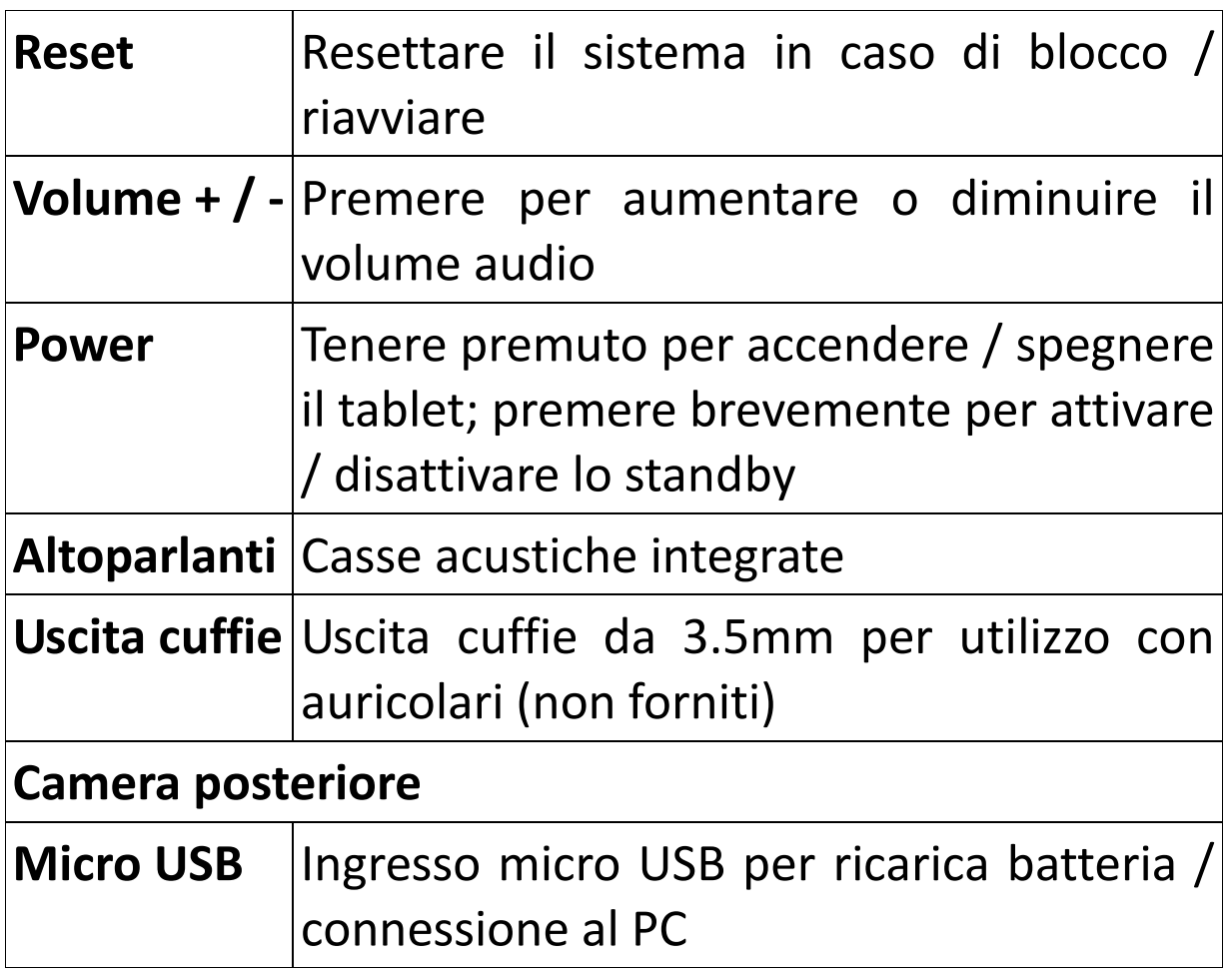

### **Installazione scheda micro SD**

Spegnere il tablet e scollegare eventuali fonti di alimentazione esterne.

Inserire la scheda micro SD nell'apposito alloggio, quindi accendere il tablet ed eseguire il settaggio guidato della memoria inserita.

# **Guida introduttiva**

# **Ricarica della batteria**

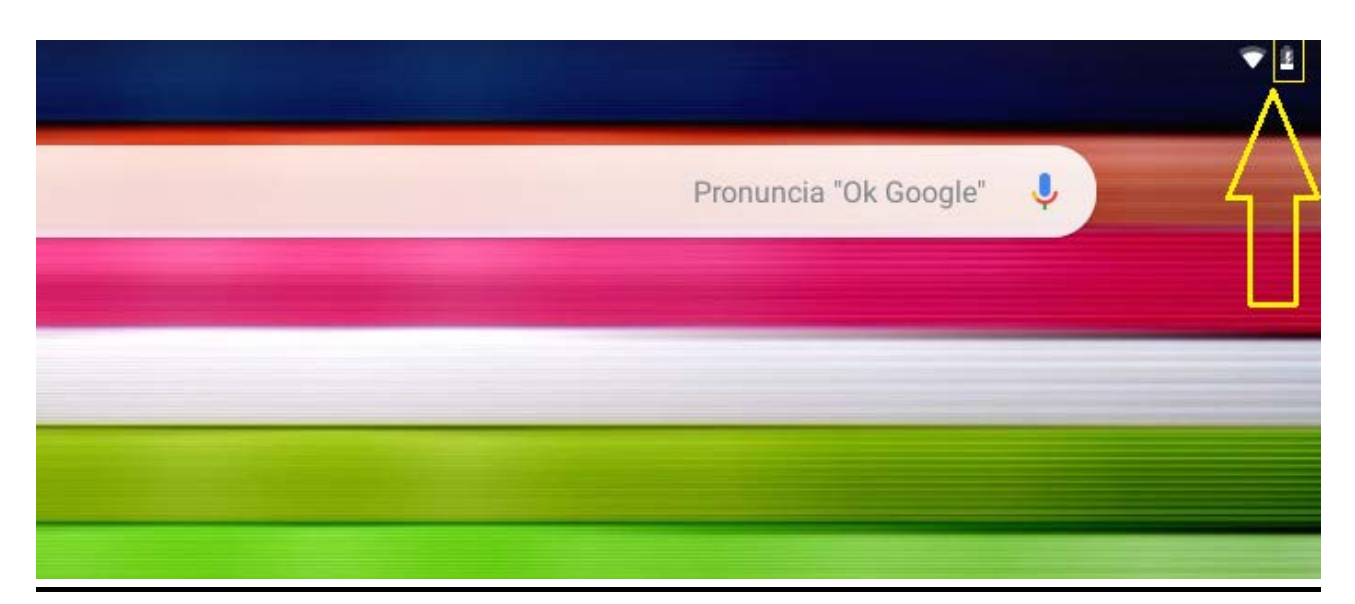

Il tablet dispone di una batteria ricaricabile al Li-Po incorporata.

- Per ricaricare la batteria collegare l'adattatore alla presa presa micro USB sul lato superiore del tablet.
- L'icona della batteria mostra la condizione della batteria e lo stato di carica.
- Il tablet può essere utilizzato anche se la batteria è in carica.
- Non sostituire la batteria senza autorizzazione e rivolgersi unicamente ad un centro assistenza autorizzato.
- Ricaricare il tablet per almeno mezz'ora se è rimasto inattivo per lungo tempo e non si avvia.
- Ricaricare regolarmente almeno una volta ogni mese.
- La temperatura ottimale per la ricarica della batteria è tra
- i 5° e i 35°, diversamente le prestazioni della batteria potrebbero degradare.

# **Accensione / spegnimento**

### **ON:**

Premere il pulsante **Power** per 3 secondi fino a quando il tablet si accende.

### **OFF:**

Premere il pulsante **Power** per 2 secondi, toccare quindi SPEGNI per spegnere il tablet.

## **Blocco schermo**

Questa funzione blocca lo schermo e allo stesso tempo spegne la retroilluminazione.

Lo schermo si blocca nelle seguenti condizioni:

- Automaticamente, quando il sistema è inattivo.
- Manualmente, premendo una volta il pulsante di **Power**.

Schermata di sblocco:

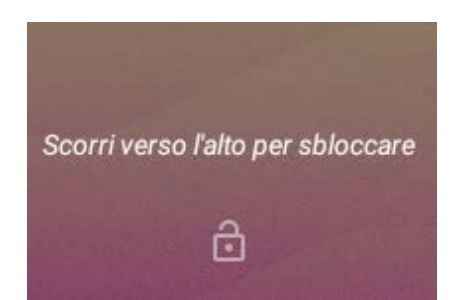

Per sbloccare lo schermo, premere il pulsante **Power** e trascinare verso l'alto il lucchetto visualizzato.

## **Schermata Home**

La schermata principale sarà simile all'immagine qui sotto. Per passare tra le diverse schermate far scorrere il dito a destra o a sinistra sul display.

La barra di stato e i tasti di navigazione sono sempre visibili, non importa quale schermata è attualmente visualizzata.

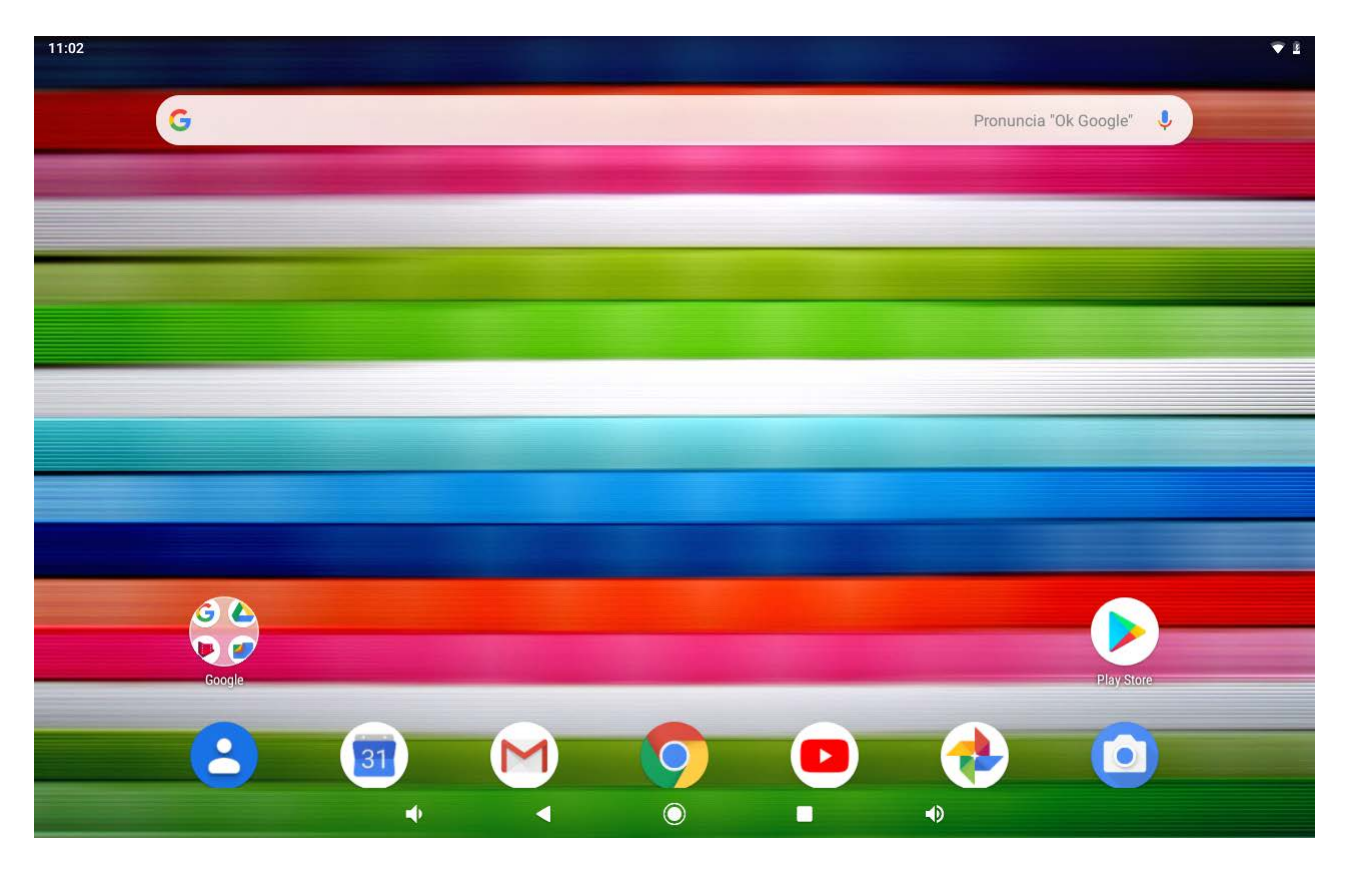

La schermata Home contiene collegamenti alle applicazioni più usate. Toccare la barra di Google al centro dello schermo per effettuare una ricerca sul web.

Trascinando il dito dal bordo inferiore dello schermo verso l'alto si avvierà il menù applicazioni.

La barra di stato visualizza informazioni sul sistema come l'ora corrente, la connettività WiFi e lo stato della batteria.

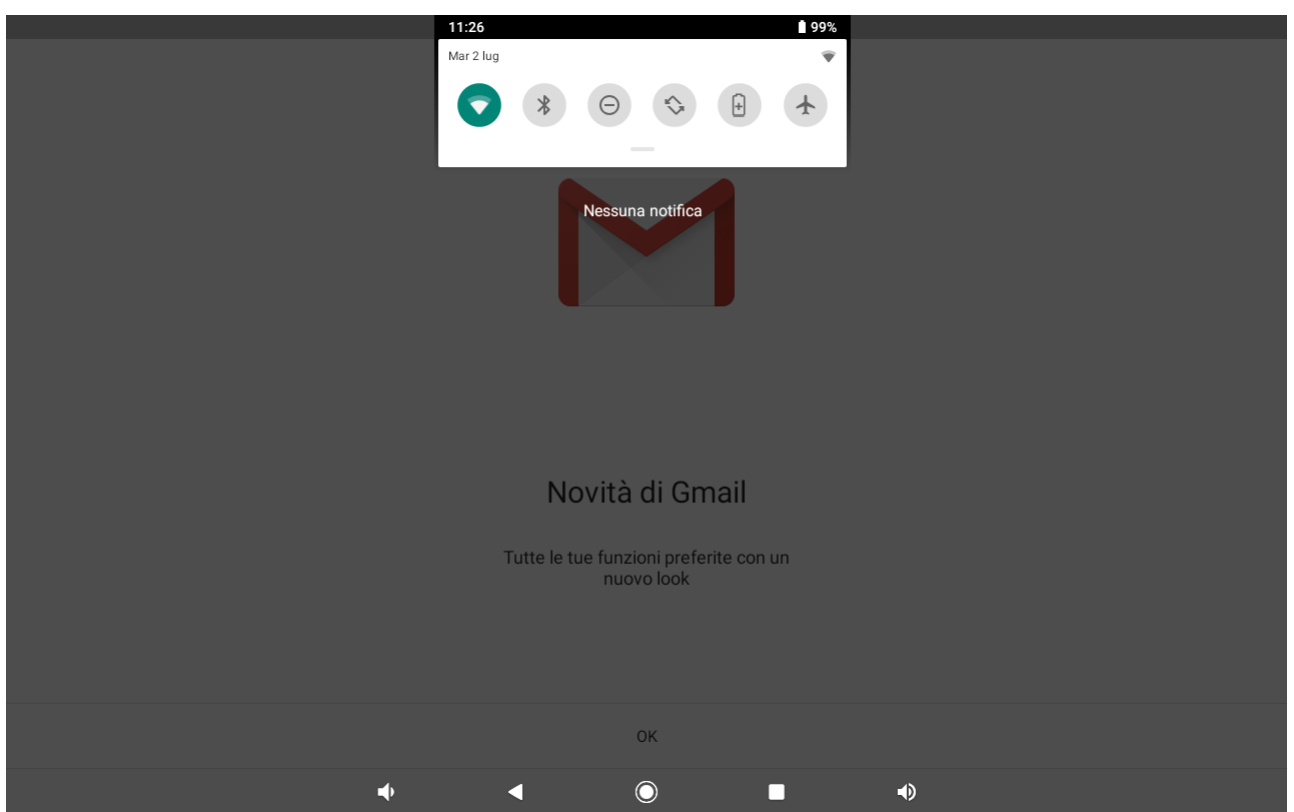

Trascinare il dito dal bordo alto dello schermo verso l'interno per visualizzare il menù notifiche. Trascinare nuovamente il menù notifiche verso il basso per visualizzare un secondo menù di accesso rapido. Tramite questo menù è possibile variare funzioni come la luminosità dello schermo, rotazione automatica, attivare e disattivare le connessioni radio, gestire la geolocalizzazione e la funzione non disturbare.

# **Tasti di navigazione**

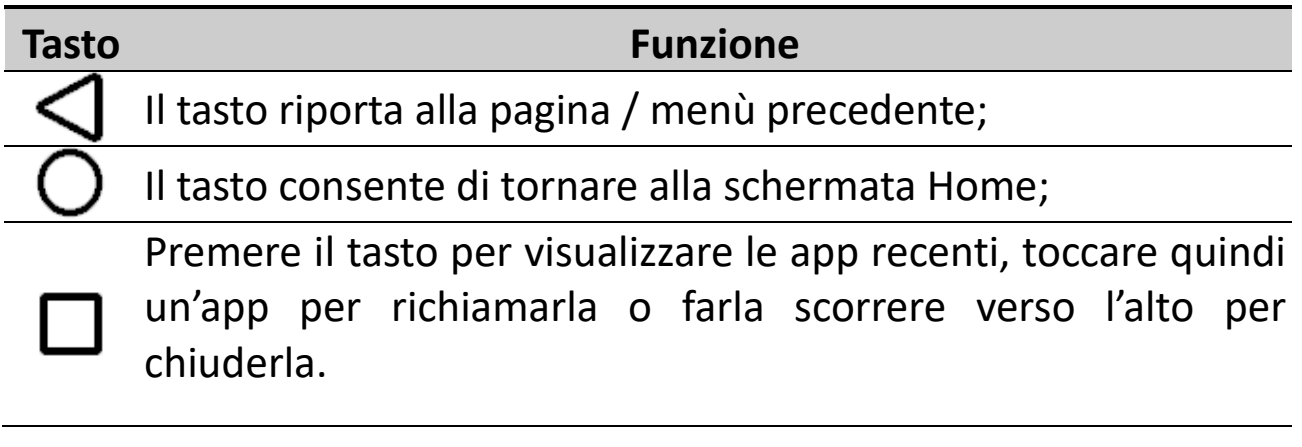

## **Menu impostazioni**

Il menu impostazioni consente di regolare la configurazione di sistema. Per modificare le impostazioni:

- Toccare il menù applicazioni e scegliere Impostazioni.
- Toccare una categoria per visualizzare e modificare le impostazioni desiderate.

**Rete e Internet**: collegare / scollegare da reti wireless, mostra lo stato della connessione;

**Dispositivi connessi**: impostazioni per la connessione USB e Bluetooth;

**App e notifiche**: gestione delle applicazioni e delle relative notifiche;

**Batteria**: vedere lo stato delle batteria e il tempo di funzionamento;

**Display**: tutte le impostazioni del display;

**Audio**: modificare i profili audio e la modalità non disturbare;

**Spazio di archiviazione**: gestione memoria interna e Micro SD, capacità disponibile, ecc…;

**Sicurezza e posizione**: geolocalizzazione, tipo di blocco schermo, crittografia, password, archivio credenziali, ecc…; **Account**: gestione degli account associati al dispositivo;

**Accessibilità**: attivazione Talkback, impostare dimensioni carattere, rotazione automatica dello schermo, ecc..;

**Google:** menu dedicato a tutte le impostazioni relative all'account di Google;

**Sistema:** selezione lingua e immissione, controllo ortografico, data e ora, impostazioni tastiera, backup dei dati, ripristino dati di fabbrica, ecc…;

**Informazioni**: informazioni sul dispositivo Android.

# **Come utilizzare la scheda di memoria**

Con il tablet spento inserire la scheda micro SD nell'apposito slot (vedere "Installazione scheda micro SD"). Spingere delicatamente la scheda nello slot fino a quando scatta in posizione. NOTA: la scheda micro SD può essere inserita in un solo verso. Nel caso l'ingresso appaia bloccato NON forzarne l'inserimento! Ruotare la scheda micro SD e provare ad inserirla nuovamente.

Sullo schermo apparirà una notifica: "Nuova Scheda SD rilevata".

Premere "Configura" e seguire la procedura guidata per poter utilizzare la scheda micro SD.

### **ATTENZIONE: DURANTE LA CONFIGURAZIONE DELLA SCHEDA MICRO SD TUTTI I DATI PRESENTI SULLA SCHEDA**

**DI MEMORIA VERRANNO CANCELLATI!!! EFFETTUARE UN BACKUP DEI DATI PRIMA DELLA CONFIGURAZIONE.**

### **Rimozione scheda di memoria**

**NOTA: SE LA SCHEDA VIENE CONFIGURATA PER L' "UTILIZZO COME MEMORIA INTERNA" NON SARA' PIU' POSSIBILE UTILIZZARLA CON ALTRI DISPOSITIVI! LA RIMOZIONE DELLA SCHEDA DAL DISPOSITIVO COMPORTA LA PERDITA DEI DATI PERSONALI E DELLE APP INSTALLATE, PERTANTO SI CONSIGLIA DI ESEGUIRE UN BACKUP DEI DATI TRAMITE COMPUTER (COLLEGANDO IL CAVO USB).**

Se la scheda micro SD viene utilizzata come "memoria portatile", accedere al pannello "Impostazioni/Spazio di archiviazione", quindi toccare il simbolo "espelli" in corrispondenza della scheda micro SD. A questo punto la scheda verrà stata disattivata e sarà possibile rimuoverla in sicurezza.

# **Tastiera software**

Il tablet ha una tastiera software che appare automaticamente quando si tocca un punto sullo schermo dove devono essere inseriti dei caratteri.

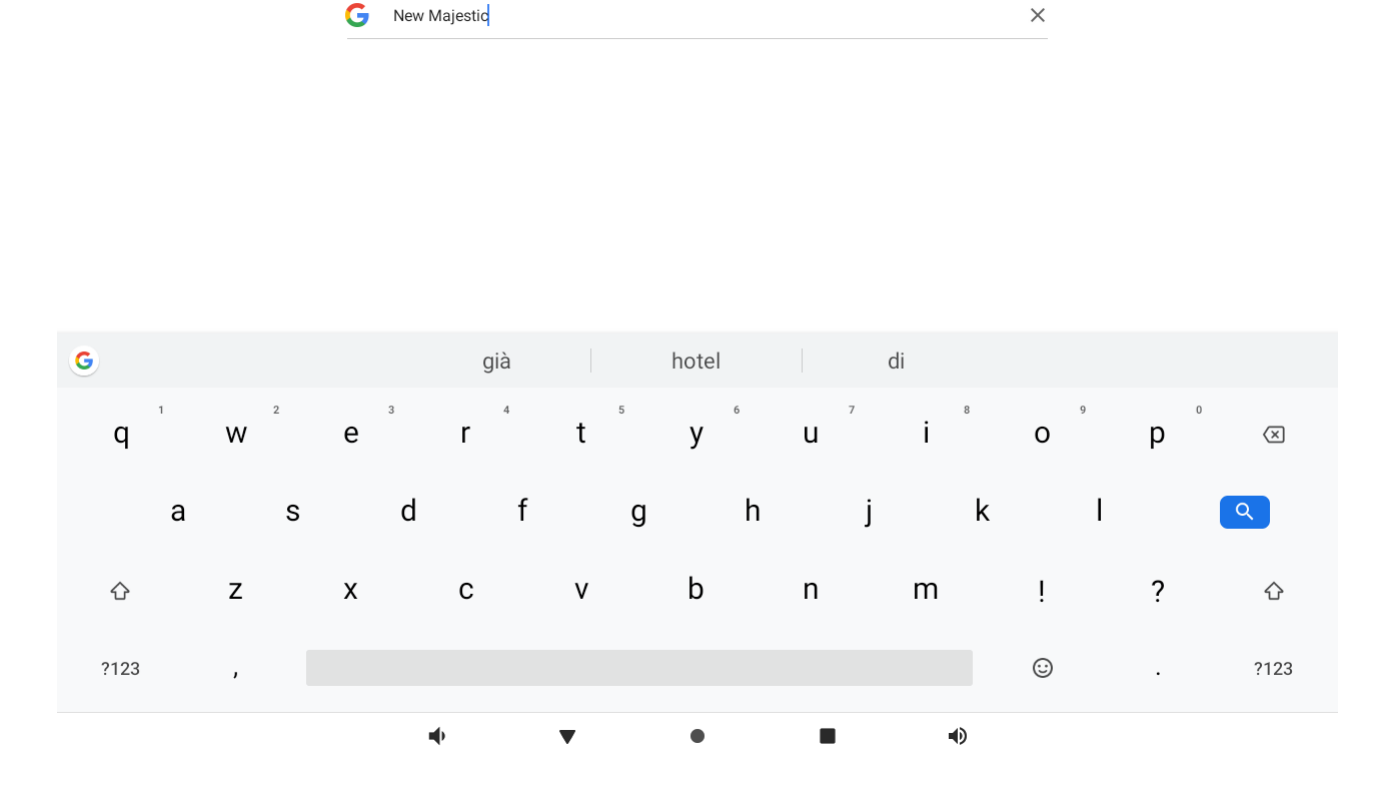

 $\Rightarrow$  0

# **Touch screen**

Il touch screen risponde al tocco delle dita.

NOTA: non collocare nessun oggetto sullo schermo perché si potrebbe danneggiare o schiacciare.

**Singolo tocco**: toccare l'icona o l'opzione desiderata.

**Premere a lungo**: premere e tenere premuto un'icona per far apparire un menù contestuale alla funzione eseguita (quando presente).

**Trascinare**: premere un'icona e mantenerla premuta per trascinarla in una differente schermata.

# **Connessione al computer**

NOTA: accendere il tablet prima di collegarlo al computer tramite il cavo USB.

Utilizzare il cavo USB per collegare il tablet al computer. Il sistema avviserà di essersi connesso tramite USB (toccando la notifica dedicata è possibile modificare l'utilizzo della connessione USB per caricare il dispositivo / trasferire file / ecc…). Il tablet è preimpostato in modalità MTP (Media Transfer Protocol) adatta ai sistemi Windows compatibili.

Se la connessione USB viene eseguita correttamente dovreste vedere fra le risorse del computer il vostro dispositivo Android.

# **Connessione a internet**

### **Wi-Fi**

- 1. Selezionare "Impostazioni".
- 2. Toccare "Rete e Internet" ed attivare il Wi-Fi facendo scorrere l'interruttore da OFF a ON.
- 3. Tutte le reti wireless rilevate nella zona verranno elencate, toccare la connessione desiderata.
- 4. Immettere l'eventuale password di accesso.
- 5.Una volta connesso le impostazioni della rete verranno salvate.

6. L'icona wireless apparirà sulla barra delle applicazioni quando il tablet sarà connesso con successo.

**NOTA**: quando il tablet rileverà in futuro la stessa rete Wi-Fi il dispositivo si collegherà automaticamente usando la password inserita in precedenza.

### **Navigazione Web**

Connettersi a internet, avviare il browser (Chrome), inserire il sito desiderato e confermare la scelta.

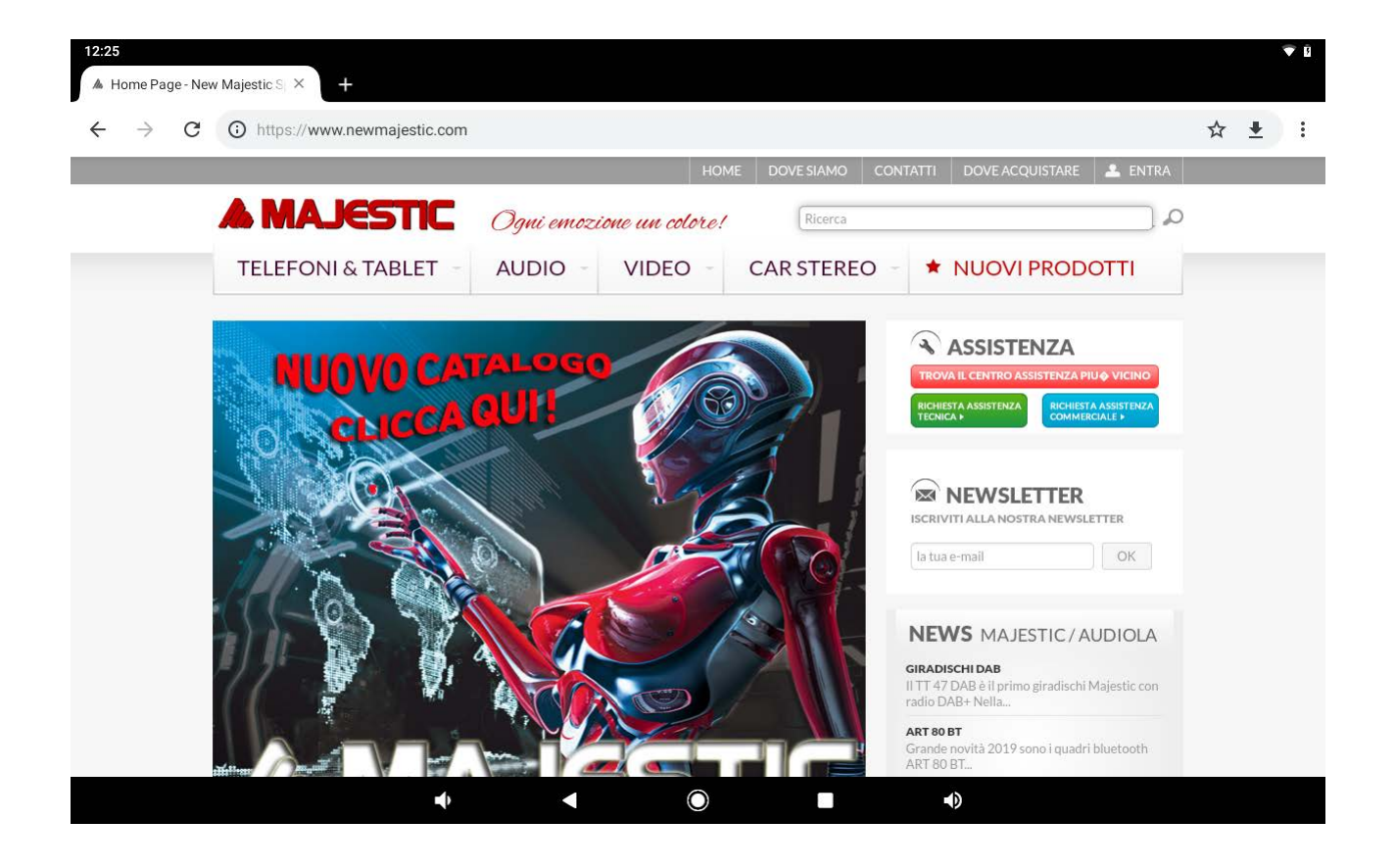

## **Fotocamera**

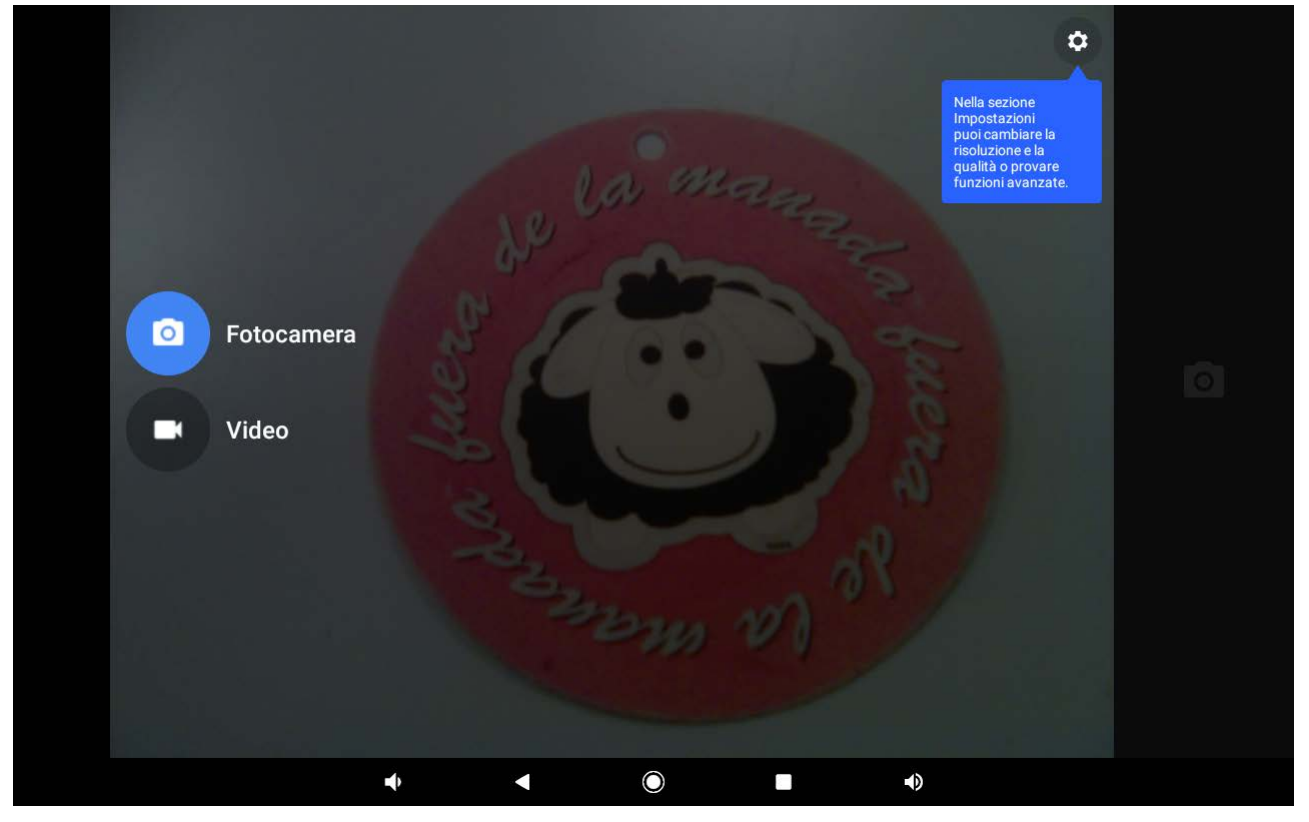

Toccare l'icona **de la per attivare la fotocamera.** Trascinare il dito dalla parte esterna sinistra dello schermo

verso l'interno per far apparire la selezione della modalità, Fotocamera o Video.

Toccare l'icona **[O]** per scattare una foto.

Toccare l'icona  $\Box$  per iniziare la registrazione di un video. Premere nuovamente per interromperla.

Toccare l'icona **in alto a destra quindi selezionare** per passare dalla fotocamera posteriore a quella frontale e viceversa.

# **Risoluzione dei problemi Terminare un'applicazione**

Quando un'applicazione assume un comportamento anomalo è possibile terminarla per ottimizzare le risorse di sistema.

Per chiudere un'applicazione premere  $\Box$  per visualizzare le app in background e fare scorrere verso l'alto l'app che si vuole chiudere.

Si prega di chiudere tutte le applicazioni inattive per liberare memoria in modo che la velocità del sistema torni alla normalità.

### **Spegnimento forzato**

Per forzare lo spegnimento del dispositivo, premere con una graffetta il tasto **Reset** posto vicino al tasto **Power**.

## **Ripristinare le impostazioni predefinite**

Se si desidera ripristinare le impostazioni di fabbrica e cancellare tutti i dati presenti, selezionare Impostazioni  $\rightarrow$ Sistema  $\rightarrow$  Avanzate  $\rightarrow$  Opzioni di reimpostazione  $\rightarrow$ Cancella tutti i dati (ripristino dati di fabbrica).

**Nota: Il ripristino dati di fabbrica cancellerà tutti i dati, la configurazione di sistema e le applicazioni scaricate. Utilizzare questa funzione con molta attenzione.**

# **Avvertenze**

- Non aggiornare il sistema operativo con versioni più recenti o versioni differenti, potreste danneggiare il dispositivo.
- La guida all'utilizzo delle applicazioni, se disponibile, viene inserita direttamente nell'applicazione dagli sviluppatori stessi. New Majestic Spa non si assume alcuna responsabilità su eventuali errori inseriti nelle rispettive guide in linea.
- Tutti i marchi e diritti d'autore sono proprietà dei rispettivi possessori.
- New Majestic Spa non è responsabile dei problemi che software di terze parti potrebbero causare all'apparecchio.
- New Majestic Spa non è responsabile dei problemi di eventuali incompatibilità riscontrate nell'utilizzo di software sviluppato da terze parti.
- New Majestic Spa declina ogni responsabilità sulla violazione delle leggi sul copyright da parte dell'utente.

### **Istruzioni di sicurezza**

### **AVVERTENZA – Al fine di ridurre rischi di incendio, corto circuito e danni personali :**

1. Non usare l'apparecchio vicino all'acqua, per esempio vicino alla vasca da bagno, al lavabo, al lavello, su basi umide, in piscina, ecc..

2. Posizionarlo lontano da fonti di calore come termosifoni, stufe, o altri apparecchi (amplificatori inclusi) che producono calore.

3. Usare l'apparecchio solo con l'adattatore AC/DC fornito. Non calpestare il cavo alimentazione, prestare attenzione all'uscita del cavo dalla presa.

4. Prima della pulizia estrarre l'adattatore di alimentazione.

5. Scollegare l'adattatore di alimentazione se non lo si utilizza per lungo tempo.

6. Prestare attenzione affinché non entri del liquido all'interno delle aperture di ventilazione.

- 7. Non usare l'apparecchio con le seguenti condizioni:
- Quando il cavo alimentazione è danneggiato
- Se del liquido è entrato nelle aperture dell'apparecchio oppure se oggetti sono entrati nelle aperture stesse.
	- Se l'apparecchio è stato esposto alla pioggia o all'acqua in generale
	- Se l'apparecchio non funziona seguendo le istruzioni operative
	- Se l'apparecchio è danneggiato o è caduto

8. Non sottoporre l'apparecchio a violenti urti, alle temperature elevate o alla luce diretta del sole.

9. Tenere lontano l'apparecchio da oggetti magnetici, motori e trasformatori.

10.Non esporre l'apparecchio alla pioggia e umidità.

11.Non appendere l'apparecchio al muro

12.Non usare l'apparecchio durante la guida; è pericoloso oltre ad essere illegale

#### **INFORMAZIONE AGLI UTENTI DI APPARECCHIATURE DOMESTICHE**

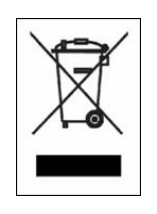

#### *Ai sensi dell'art. 25 Comma 1 del Decreto Legislativo 14 Marzo 2014, n. 49 "Attuazione delle Direttive 2011/65/EU e 2012/19/UE relative alla riduzione dell'uso di sostanze pericolose nelle apparecchiature elettriche ed elettroniche, nonché allo smaltimento dei rifiuti***".**

Il simbolo del cassonetto barrato riportato sull'apparecchiatura o sulla sua confezione indica che il prodotto alla fine della propria vita utile deve essere raccolto separatamente dagli altri rifiuti. L'utente dovrà, pertanto, conferire l'apparecchiatura giunta a fine vita agli idonei centri di raccolta differenziata dei rifiuti elettronici ed elettrotecnici, oppure riconsegnarla al rivenditore al momento dell'acquisto di una nuova apparecchiatura di tipo equivalente, in ragione di uno a uno.

L'adeguata raccolta differenziata per l'avvio successivo dell'apparecchiatura dismessa al riciclaggio, al trattamento e allo smaltimento ambientale compatibile contribuisce ad evitare possibili effetti negativi sull'ambiente e sulla salute e favorisce il reimpiego e/o riciclo dei materiali di cui è composta l'apparecchiatura.

Lo smaltimento abusivo del prodotto da parte dell'utente comporta l'applicazione delle sanzioni di cui alla corrente normativa di legge.

Eventuali pile o batterie ricaricabili contenute nel dispositivo devono essere smaltite separatamente negli appositi raccoglitori preposti alla raccolta delle pile esaurite.

Smaltimento batterie Lo smaltimento delle batterie consumate deve avvenire presso gli appositi centri di raccolta differenziata o in base alle regolamentazioni locali. Batterie conformi alla direttiva 2013/56/EC.

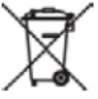

*Eco-contributo RAEE assolto ove dovuto - N° Registro AEE: IT08020000001647*

*Eco-contributo PILE assolto ove dovuto - N° Registro PILE: IT19070P00005533*

#### **CONDIZIONI GENERALI DI GARANZIA PER I PRODOTTI DELLA New MAJESTIC S.p.A.**

Gentile Cliente, La ringraziamo per il Suo acquisto e Le ricordiamo che il prodotto risponde alle normative vigenti in fatto di costruzione e di sicurezza.

Nel caso si dovessero riscontrare anomalie o difetti del prodotto, la New Majestic S.p.A. offre una Garanzia convenzionale soggetta alle condizioni qui riportate (precisando che la Garanzia convenzionale lascia impregiudicati i diritti del consumatore di cui al D.Lgs. n.206 del 06/09/2005). Per Garanzia si intende esclusivamente la riparazione o la sostituzione gratuita dei singoli componenti o dell'intero bene riconosciuti difettosi nella fabbricazione.

Il periodo di Garanzia non verrà rinnovato o prolungato a seguito di successiva rivendita, riparazione o sostituzione del prodotto stesso. Le parti riparate, sostituite o il cambio totale del prodotto saranno garantiti per un periodo di **60 giorni** a partire dalla data della riparazione o della sostituzione e naturalmente per la restante durata della Garanzia stessa.

La Garanzia ha validità a partire dalla data comprovata da un documento fiscale valido (scontrino fiscale oppure fattura d'acquisto) per un periodo di **24 mesi** in caso di acquisto con scontrino fiscale e **12 mesi** in caso di acquisto con fattura fiscale (partita iva).

Ci sono dei beni che per le loro normali caratteristiche sono deperibili nel tempo oppure soggetti a consumo e usura derivanti dall'utilizzo, pertanto, per gli accessori inclusi nella confezione di vendita la Garanzia ha validità di **12 mesi**.

Un accumulatore ricaricabile si ritiene difettoso e sostituibile in Garanzia **12 mesi** solo quando risulta interrotto, ossia non eroga più energia e la tensione ai suoi capi è di Zero Volt. Nel caso in cui la capacità di erogare energia risultasse ridotta rispetto al prodotto nuovo (trattasi di consumo/usura) il periodo di Garanzia sarà di **6 mesi**. **Non sono coperti da Garanzia:**

- Il deterioramento dovuto ad usura delle parti estetiche e di tutte le componenti che dovessero risultare difettose a causa di negligenza o trascuratezza nell'uso, di errata manutenzione ovvero di circostanze che non possano ricondursi a difetti di fabbricazione dell'apparecchio.

- I manuali d'uso, i software di terzi, le configurazioni, le applicazioni o i dati scaricati dal cliente.
- I difetti causati da un uso improprio del prodotto (cadute, pressioni, deformazioni o uso di oggetti appuntiti).
- Apertura, modifica o riparazione del prodotto da parte di soggetti diversi dal Centro Assistenza Autorizzato.
- I numeri di serie, la data di produzione , il codice a barre o il codice IMEI \* che risultano essere cancellati, alterati o illeggibili.

Per interventi in Garanzia si prega di rivolgersi presso uno dei Centri Assistenza Autorizzati

della New Majestic S.p.A., la cui lista completa è consultabile sul sito [www.newmajestic.com,](http://www.newmajestic.com/) oppure presso il punto vendita dove è stato acquistato il prodotto, consegnando il tagliando di Garanzia debitamente compilato ed allegando lo scontrino fiscale relativo l'acquisto.

#### **ATTENZIONE:**

#### **È opportuno conservare integri sia l'imballo che tutti gli accessori in esso contenuti, poiché in caso di invio al laboratorio tecnico è meglio utilizzare la confezione originale con tutti i suoi accessori.** New Majestic S.p.A.

\* IL CODICE IMEI E' PER SMARTPHONE, TELEFONI & TABLET 3G/4G

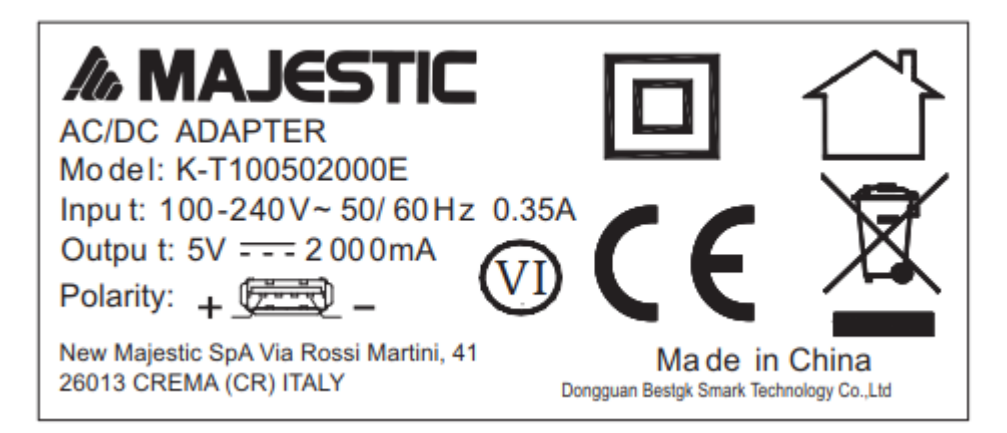

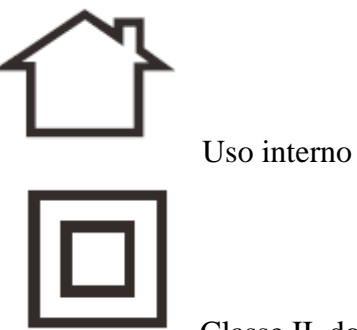

Classe II, double insulation

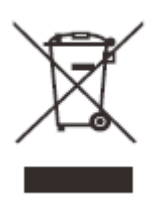

Logo RAEE(Rifiuti di apparecchiature elettriche ed elettroniche)

#### **DICHIARAZIONE DI CONFORMITA' UE**

La sottoscritta Società: **NEW MAJESTIC S.P.A.**

#### **Via Rossi Martini 41 26013 CREMA (CR)**

dichiara sotto la propria responsabilità che il prodotto:

#### **TIPO: TABLET**

#### **MARCA: MAJESTIC**

#### **MODELLO: TAB 714**

è costruito in conformità alle seguenti normative:

**EN 60950-1 :2006+A11 :2009+A1 :2010+A12 :2011+A2 :2013 EN 50332-2 :2013 EN 50566:2013/AC :2014 EN 62479:2010 EN 62209-1 :2016 ; EN 62209-2:2010 Draft EN 301 489-1 V2.2.0 (2017-03) Draft EN 301 489-17 V3.2.0 (2017-03) Draft EN 301 489-19 V2.1.0 (2017-03) Draft EN 301 489-52 V1.1.0 (2016-11) EN 55032 : 2015/AC2016 EN 55035:2017 EN 61000-3-2 :2014 - EN 61000-3-3 :2013 EN 301 511 V12.5.1 EN 301 908-1 V11.1.1; EN 301 908-2 V11.1.1 EN 301 908-13 V11.1.1 EN 300 328 V2.1.1 (2016-11) ; EN 303 413 V1.1.1 Final draft EN 303 345 V1.1.7 (2017-03)**

**ADATTATORE AC/DC** Normative : **EN 55032 :2015; EN 55035 :2017 EN 61000-3-2 :2014 - EN 61000-3-3 :2013 EN 50564 :2011 EN 60950-1 :2006+A11 :2009+A1 :2010+A12 :2011+A2 :2013**

soddisfa i requisiti essenziali richiesti dalla direttiva 2014/53/EU, 2014/30/EU, 2014/35/EU, 2009/125/EC, (EU) 2015/863, 2013/56/UE e dal regolamento Reach (EC) 1907/2006.

Crema, il 02/08/2019

 NEW MAJESTIC S.p.A. *Dean Lacchinelli* **– Presidente** 

 $\overrightarrow{y}$ 

DATA DI PRODUZIONE: 08/2019 <sup>19</sup>